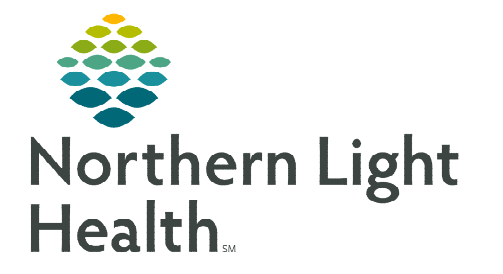

## **From the Office of Clinical Informatics CommunityWorks Monkeypox Orthopoxvirus Screening September 7, 2022**

## **The ID Risk Screen PowerForm has been updated for the purpose of screening patients for Monkeypox Orthopoxvirus.**

## **Documenting Monkeypox Orthopoxvirus Screening**

- **STEP 1:** Select appropriate answers in the questionnaire within the Monkeypox Screening section.
	- Answering Yes to either question prompts the Patient Isolation Order and a Consult for infection control.

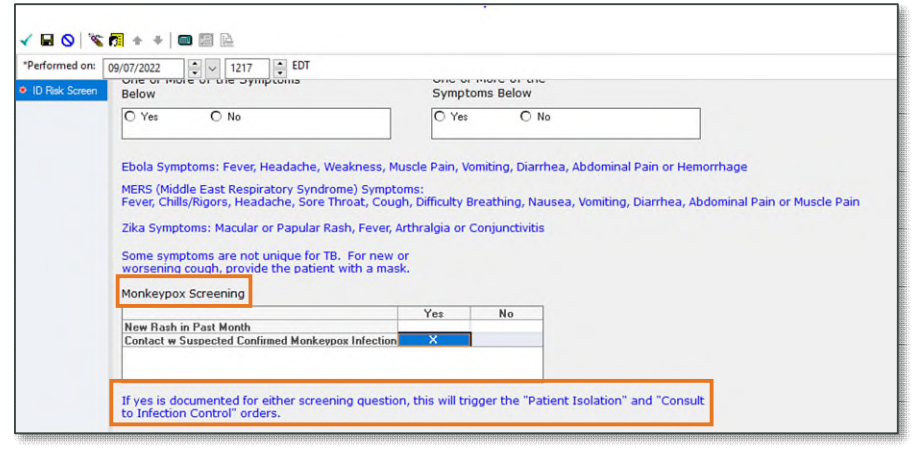

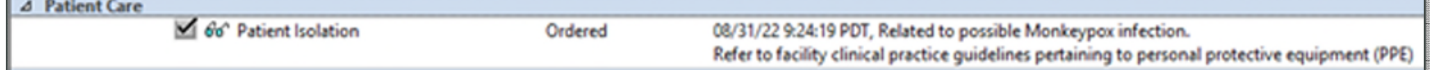

## **STEP 2:** Review and acknowledge the Infection Control alert.

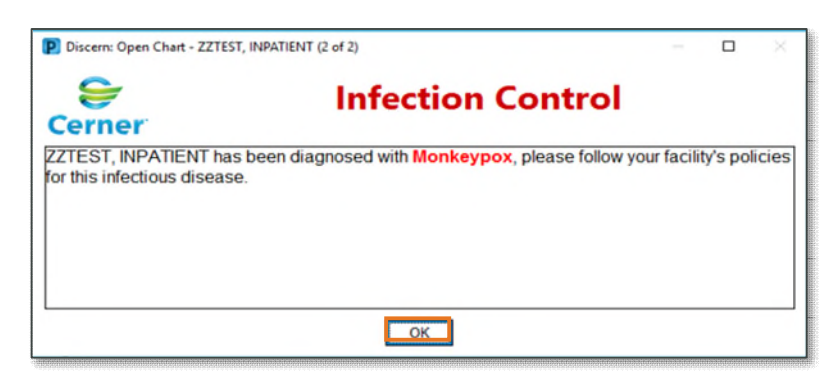

**NOTE: The rule is the same as the alert for MRS, VRE, and COVID isolations. It is effective once the Monkeypox diagnosis (ICD 10 of B04) is entered.** 

**For questions regarding process and/or policies, please contact your unit's Clinical Educator or Clinical Informaticist. For any other questions please contact the Customer Support Center at: 207-973-7728 or 1-888-827-7728.**